## Shell Cheat Sheet by [Torvak](http://www.cheatography.com/torvak/) via [cheatography.com/32041/cs/9845/](http://www.cheatography.com/torvak/cheat-sheets/shell)

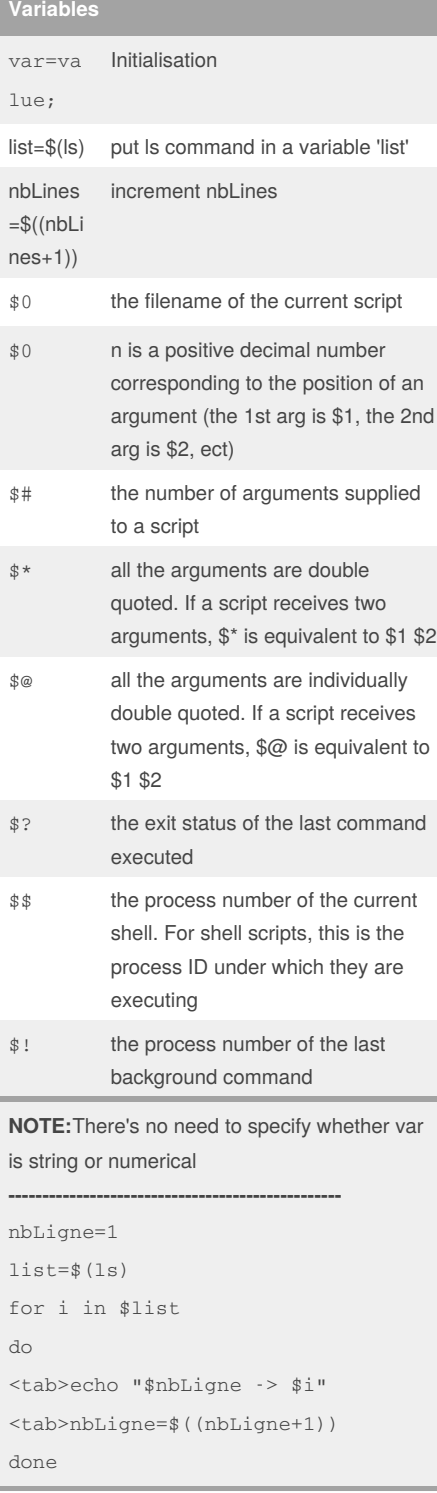

## touch fic{1,2} creates files: fic1 and

**Directory commands**

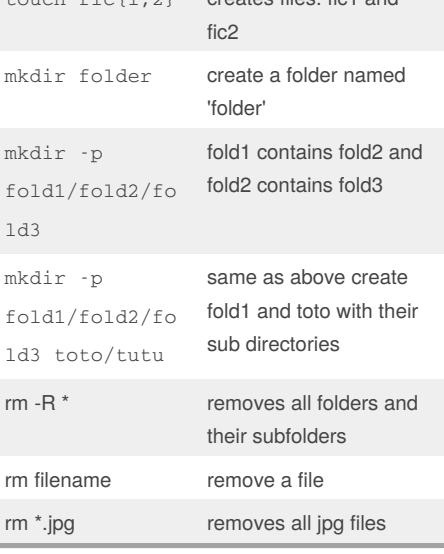

#### **LOOP examples**

```
-------------WHILE LOOP---------
a=0while [ $a -lt 10 ]
do
  echo $a
 a=expr $a + 1
done
-------------FOR LOOP(1)----------
--
for var in 0 1 2 3 4 5 6 7 8 9
do
  echo $var
done
------------FOR LOOP(2)-----------
--
for FILE in $HOME/.bash*
do
  echo $FILE
done
-----------FOR LOOP(3)------------
-
nbLigne=1
for i in $(ls)
do
echo "$nbLigne -> $i"
nbLigne=$((nbLigne+1))
```
Not published yet. Last updated 5th January, 2017. Page 1 of 4.

#### **LOOP examples (cont)**

```
done
----------FOR LOOP(4)-------------
-
for TOKEN in $*
do
  echo $TOKEN
done
----------UNTIL LOOP--------------
--
a=0until [ ! $a -lt 10 ]
do
  echo $a
  a=expr $a + 1
done
---------SELECT LOOP------------
select DRINK in tea cofee water
juice appe all none
do
  case $DRINK in
     tea|cofee|water|all)
        echo "Go to canteen"
        ;;
     juice|appe)
        echo "Available at home"
     ;;
     none)
        break
     ;;
     *) echo "ERROR: Invalid
selection"
    ;;
  esac
done
-------------SIMPLE BREAK---------
-----
a=0while [ $a -lt 10 ]
do
  echo $a
  if [ $a -eq 5 ]
  then
```
Sponsored by **CrosswordCheats.com** Learn to solve cryptic crosswords! <http://crosswordcheats.com>

```
By Torvak
cheatography.com/torvak/
```
## Shell Cheat Sheet by [Torvak](http://www.cheatography.com/torvak/) via [cheatography.com/32041/cs/9845/](http://www.cheatography.com/torvak/cheat-sheets/shell)

grep -n print the matched line and its line

grep -l print only the names of files with matching lines (letter "l") grep -c print only the count of matching

grep -i match either upper- or lowercase

arranges lines of text alphabetically or numerically

sort -n sort numerically (example: 10 will

sort +x ignore first x fields when sorting

sort after 2), ignore blanks and

find lines with "carol", followed by zero or more other characters abbreviated in a regular expression as ".\*"), then followed

number

lines

by "Aug"

tabs sort -r reverse the order of sort sort -f sort upper- and lowercase together

ls -l | grep -i "carol. \*aug"

sort fileName

**Pipes and filters (cont)**

### **LOOP examples (cont)**

```
break
   f_ia=expr $a + 1
done
-----BREAK WITH ARGUMENT----
for var1 in 1 2 3
do
   for var2 in 0 5
   do
      if [ $var1 -eq 2 -a $var2 -
eq 0 ]
      then
         break 2
      else
        echo "$var1 $var2"
      f_idone
done
NOTE: a break command with the
argument 2->break out of outer loop
and ultimately from inner loop as
well.
---------CONTINUE-----------
NUMS="1 2 3 4 5 6 7"
for NUM in $NUMS
do
   Q=expr $NUM % 2
   if [ $Q -eq 0 ]
   then
      echo "Number is an even
number!!"
      continue
  fi
   echo "Found odd number"
done
```
### **Pipes and filters**

grep pattern file(s)print all lines that do not match pattern grep - print all lines that do not match  $\overline{v}$ pattern

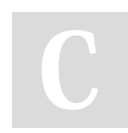

By **Torvak** [cheatography.com/torvak/](http://www.cheatography.com/torvak/)

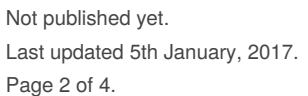

## **Pipes and filters (cont)**

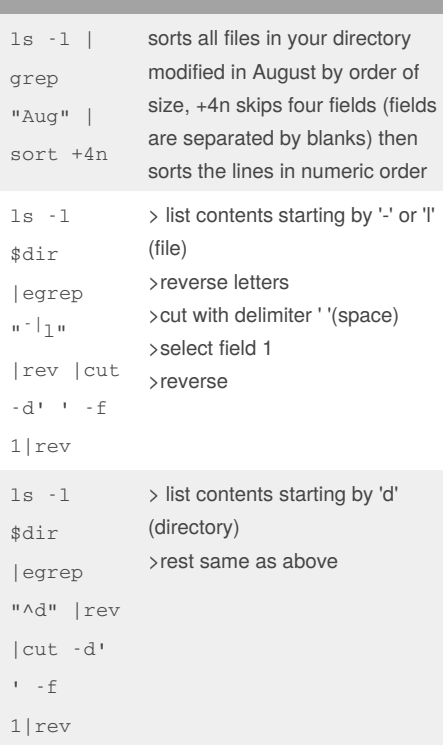

#### **Conditional structure**

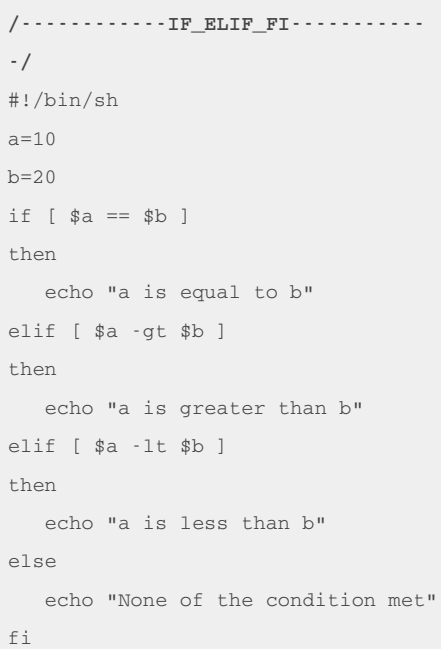

Sponsored by **CrosswordCheats.com** Learn to solve cryptic crosswords! <http://crosswordcheats.com>

## Shell Cheat Sheet by [Torvak](http://www.cheatography.com/torvak/) via [cheatography.com/32041/cs/9845/](http://www.cheatography.com/torvak/cheat-sheets/shell)

```
Conditional structure (cont)
RESULT: a is less than b
/-----SIMPLE CASE...ESAC EXAMPLE-
-----/
FRUIT="kiwi"
case "$FRUIT" in
   "apple") echo "Apple pie is
quite tasty."
   ;;
   "banana") echo "I like banana
nut bread."
   ;;
   "kiwi") echo "New Zealand is
famous for kiwi."
   ;;
esac
RESULT: New Zealand is famous for
kiwi.
/----COMPLEXE CASE_ESAC-----/
option="${1}"
case ${option} in
   -f) FILE="${2}"
      echo "File name is $FILE"
      ;;
   -d) DTR="${2}"
      echo "Dir name is $DIR"
      ;;
   *)
      echo " basename ${0}:usage:
[-f file] | [-d directory]"
      exit 1 # Command to come out
of the program with status 1
      ;;
esac
EXAMPLE RUN OF THE PROGRAME:
$./test.sh
test.sh: usage: [ -f filename ] |
[ -d directory ]
$ ./test.sh -f index.htm
$ vi test.sh
$ ./test.sh -f index.htm
File name is index.htm
$ ./test.sh -d unix
Dir name is unix
```
## **Operators**

```
+,
    Basic arithetic operators
```

```
/,
%
```
-, \*,

- = Assignment Assign right operand in left operand
- == Equality Compares two numbers, if both are same then returns true.
- != Not Equality Compares two numbers, if both are different then returns true.
- Checks if the value of two operands are
- eq equal or not, if yes then condition becomes true.
- Checks if the value of two operands are
- ne equal or not, if values are not equal then condition becomes true.
- Checks if the value of left operand is
- gt greater than the value of right operand, if yes then condition becomes true
- -lt Checks if the value of left operand is less than the value of right operand, if yes then condition becomes true
- Checks if the value of left operand is
- ge greater than or equal to the value of right operand, if yes then condition becomes true.
- -le Checks if the value of left operand is less than or equal to the value of right operand, if yes then condition becomes true
- ! This is logical negation. This inverts a true condition into false and vice versa

#### **Operators (cont)**

- This is logical OR. If one of the operands is
- o true then condition would be true
- This is logical AND. If both the operands
- a are true then condition would be true otherwise it would be false
- check if right operand exists
- e

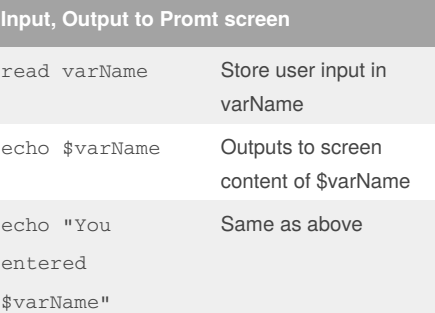

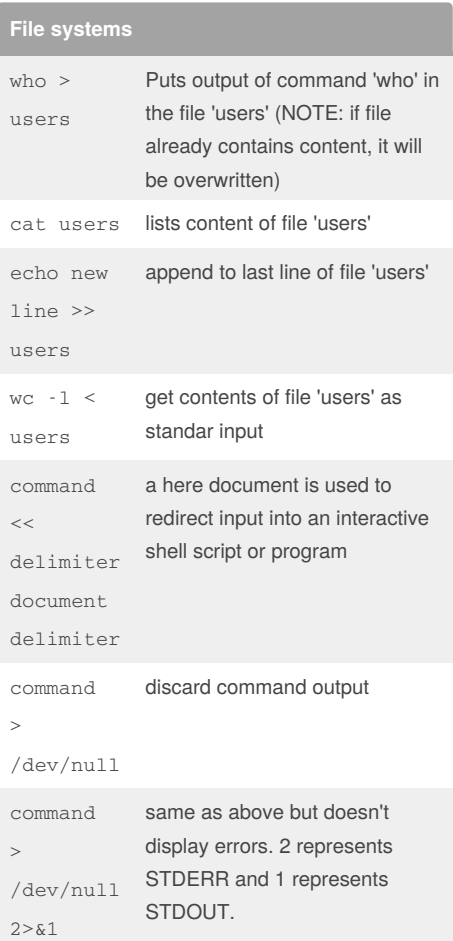

Not published yet. Last updated 5th January, 2017. Page 3 of 4.

### Sponsored by **CrosswordCheats.com**

Learn to solve cryptic crosswords! <http://crosswordcheats.com>

By **Torvak** [cheatography.com/torvak/](http://www.cheatography.com/torvak/)

 $\overline{\phantom{a}}$ 

## Shell Cheat Sheet by [Torvak](http://www.cheatography.com/torvak/) via [cheatography.com/32041/cs/9845/](http://www.cheatography.com/torvak/cheat-sheets/shell)

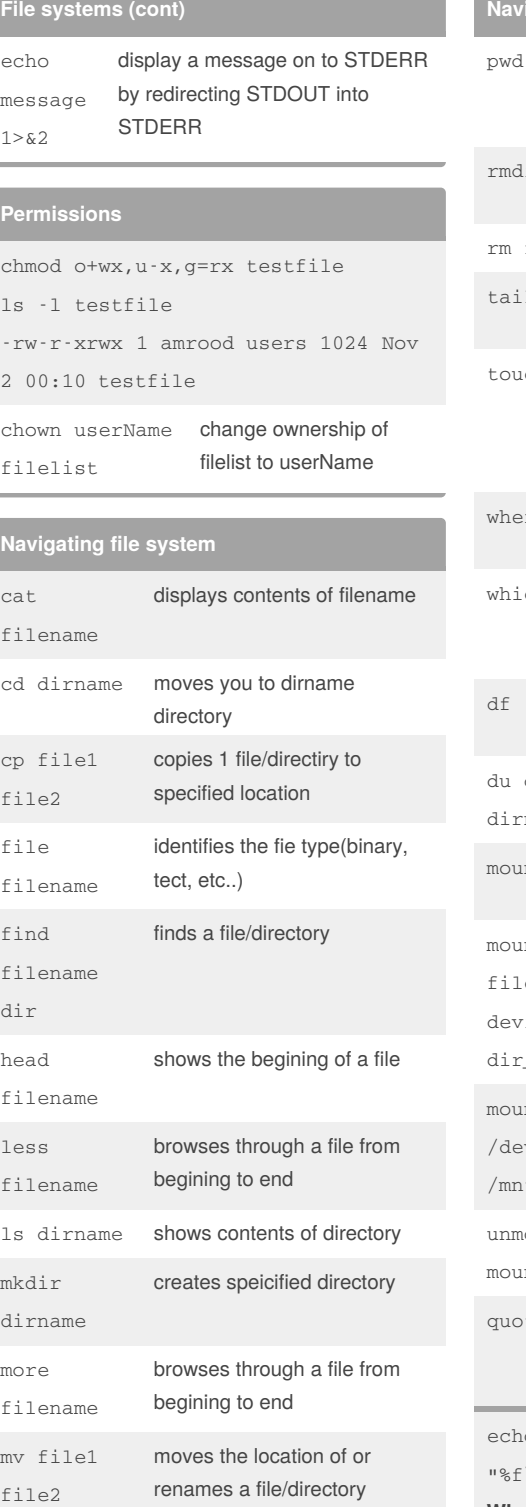

By **Torvak**

[cheatography.com/torvak/](http://www.cheatography.com/torvak/)

#### **Navigating file system (cont)** shows the current directory the users is in ir dirname removes a a directory filename removes a file 1 filename shows the end of a file ch filename creates a blank file or modifies an existing file's attrbites reis filename shows the location of a file ch filename shows the location of a file if it is in your path -k displays disk space sage in kilobytes dirname or du -h name show disk usage on particular directory nt view what is currently mounted nt -t eSysType iceToMount dir\_to\_mount\_to mount a filesystem (CD etc..)  $nt -t$  iso $9660$ v/cdrom t/cdrom example of above command ount ntPointOrDevice unmount a filesystem ta displays disk usage and limits for a user of group o \$(find \$dir -type f -printf  $\ln$ ") |tr " " " $\ln$ " **What this does?** > display path of contents of dir > select only content of type file -f > print the result in the same line

> tr (translate) ' ' (space) into '\n' line break

Not published yet. Last updated 5th January, 2017. Page 4 of 4.

Sponsored by **CrosswordCheats.com** Learn to solve cryptic crosswords! <http://crosswordcheats.com>